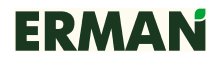

## ПРЕОБРАЗОВАТЕЛЬ ЧАСТОТЫ **ERMAN E-9PF**

## КАРТА РАСШИРЕНИЯ **RS-485**

Руководство по эксплуатации

Екатеринбург 2011

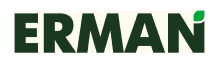

#### ВВЕДЕНИЕ

Настоящее Руководство по эксплуатации содержит рекомендации и требования к установке, подключению и настройке карты расширения RS-485 для преобразователей частоты ERMAN серии E-9PF, а также описание используемого коммуникационного протокола. Пожалуйста, внимательно прочитайте настоящее Руководство перед тем, как работать с преобразователем и сохраните его для дальнейшего использования.

В случае возникновения вопросов по монтажу, настройке или эксплуатации преобразователей частоты и карт расширения, пожалуйста, обращайтесь к организации — поставщику оборудования:

ООО «Конструкторское бюро «АГАВА» 620026 Екатеринбург, ул. Бажова, 174 +7 (343) 262-92-78 (87, 76)

Редакция 1.2

## **СОДЕРЖАНИЕ**

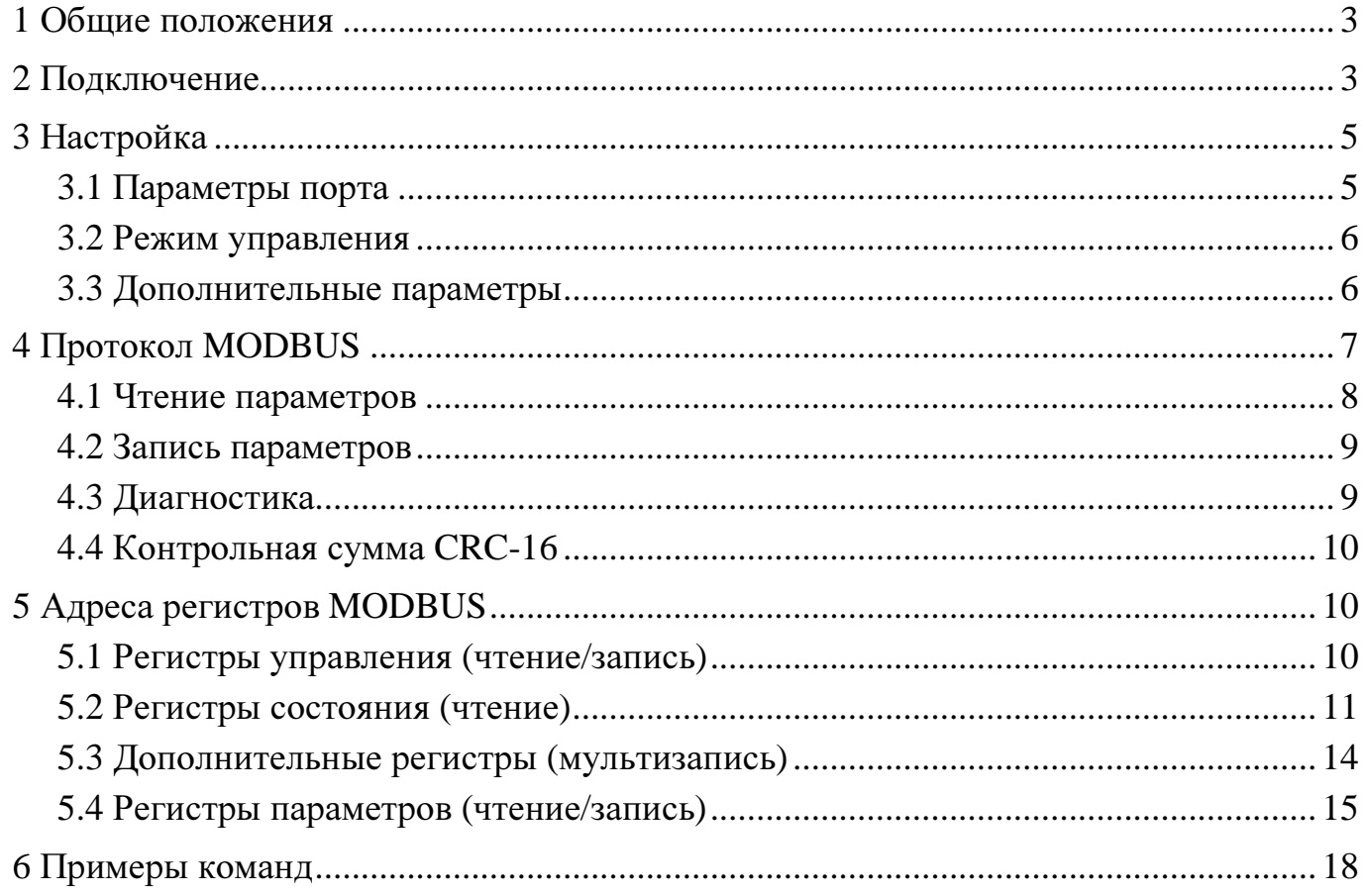

### **1** ОБЩИЕ ПОЛОЖЕНИЯ

Карта расширения RS-485 используется для сопряжения преобразователей частоты ERMAN серии E-9PF (далее ПЧ) с оборудованием промышленной автоматизации и диспетчеризации по интерфейсу RS-485 с протоколом MODBUS RTU. ПЧ является ведомым устройством MODBUS («slave») и должен управляться ведущим устройством («master»), в качестве которого может использоваться ПЛК, персональный компьютер или иное оборудование с соответствующим программным обеспечением и аппаратным портом RS-485. На шине MODBUS должно быть не более 31 ведомого устройства, включая ПЧ.

Интерфейс RS-485 гальванически изолирован от силовых цепей ПЧ.

#### **2** ПОДКЛЮЧЕНИЕ

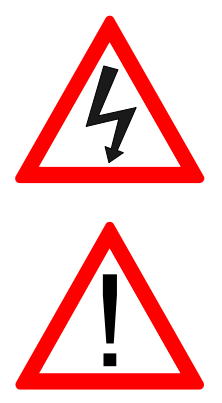

Опасно! Высокое напряжение! Отключите ПЧ от сети и дождитесь разряда силовых конденсаторов (10 минут). Используйте индикаторы напряжения.

Электронные компоненты чувствительны к электростатическим разрядам! Используйте антистатические браслеты и инструмент, чтобы не допустить выхода их из строя.

Открутите винты и снимите лицевую крышку ПЧ вместе с панелью управления, вынув соединительный кабель из панели управления. Открутите четыре винта крепления платы управления ПЧ и аккуратно снимите ее. Установите пластиковые держатели карты расширения RS-485 в соответствующие отверстия платы управления и зафиксируйте их пластиковыми гайками. Установите карту расширения RS-485 на держатели, как показано на рисунке ниже и притяните винтами. Подключите карту расширения RS-485 к разъему 2CN платы управления, используя прилагаемый кабель. Обратите внимание, разъемы имеют ключи от неправильного подключения. Затем подключите интерфейсный кабель RS-485 к клеммнику карты расширения, соблюдая полярность. Соберите ПЧ в обратной последовательности.

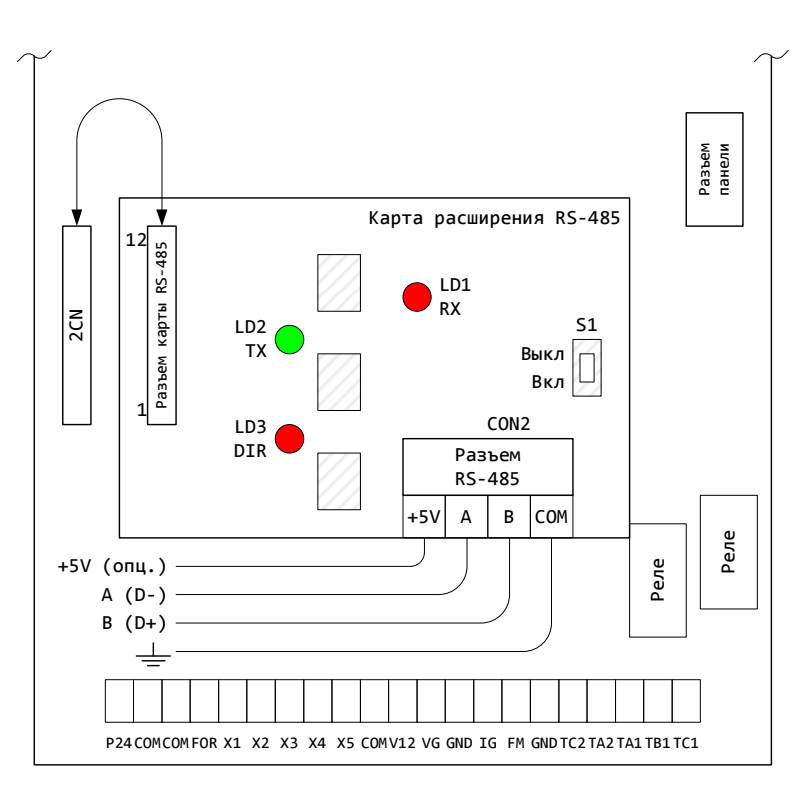

Назначение светодиодов и контактов разъема *CON2:* 

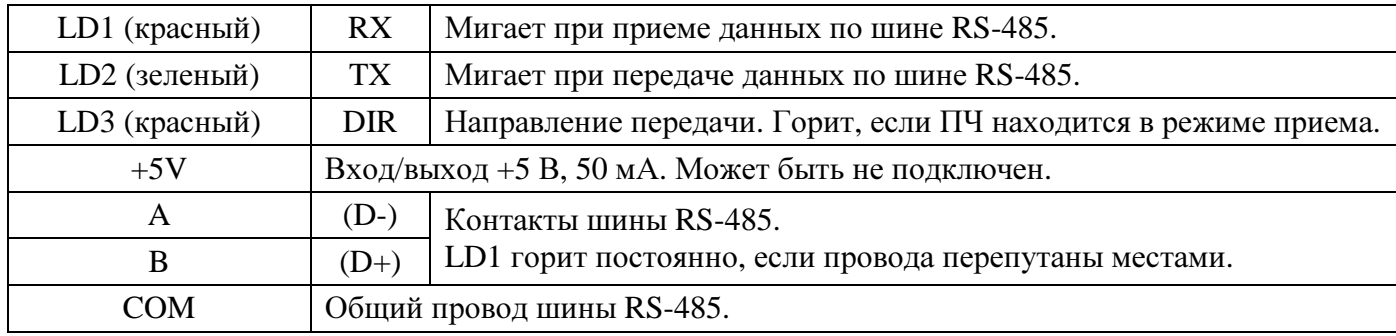

Тумблер S1 подключает терминирующий резистор 100 Ом. Включите, если ПЧ является последним устройством на шине RS-485.

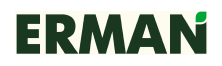

## **3** НАСТРОЙКА

## **3.1** ПАРАМЕТРЫ ПОРТА

Для установления связи по последовательному порту настройте параметры ПЧ **P106**~**P108** согласно конфигурации master-устройства. После настройки параметров порта можно изменять параметры ПЧ, получать данные телеметрии о состоянии ПЧ и привода, производить сброс ошибок и управлять дискретными выходами ПЧ.

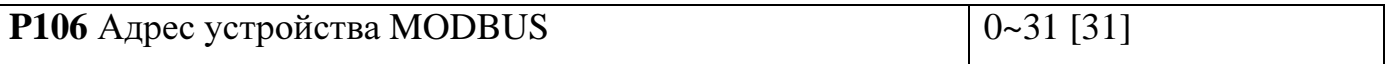

Параметр **P106** назначает ПЧ адрес на шине MODBUS от 0 до 31 в шестнадцатеричном формате. Slave-устройства не должны использовать одинаковые адреса на шине MODBUS. Нулевой адрес является широковещательным.

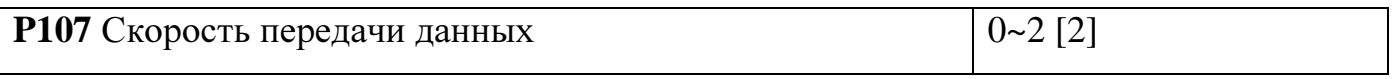

0: 2400 бит/с.

1: 4800 бит/с.

2: 9600 бит/с.

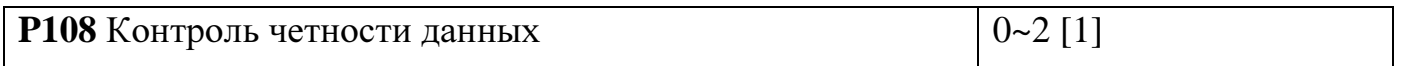

0: Без проверки четности.

1: Проверка четности, EVEN.

2: Проверка нечетности, ODD.

Примечания*:* 

- − Параметры должны настраиваться в режиме остановки ПЧ. Изменения вступают в силу после повторной подачи сетевого электропитания ПЧ.
- − ПЧ использует фиксированный формат передачи данных: 8 бит, 1 стоп-бит.
- − Если после настройки параметров не удается установить связь с ПЧ, возможно, перепутаны провода D+ и D- шины RS-485. Поменяйте их местами.

### **3.2** РЕЖИМ УПРАВЛЕНИЯ

Для того, чтобы запускать, останавливать и изменять частоту ПЧ с помощью команд по последовательному порту настройте параметр **P002** равным 4,5,6,7 или 8.

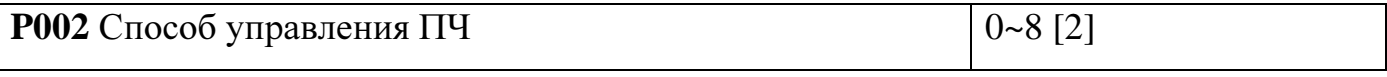

4: Пуск/Стоп с панели управления, задание частоты по RS-485.

5: Пуск/Стоп с дискретных входов, задание частоты по RS-485.

6: Пуск/Стоп и задание частоты по RS-485.

7: Пуск/Стоп по RS-485, задание частоты с панели управления.

8: Пуск/Стоп по RS-485, задание частоты с линейных входов VG, IG.

## **3.3** ДОПОЛНИТЕЛЬНЫЕ ПАРАМЕТРЫ

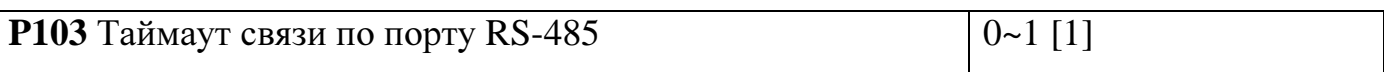

0: Без контроля таймаутов связи.

1: С контролем таймаутов связи. Если интервал между смежными посылками master-устройства превысит 2 с, канал связи считается отказавшим и ПЧ выполняет назначенное при отказе действие.

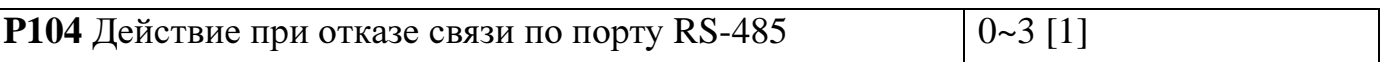

0: Штатная остановка путем снижения частоты с временем замедления 1.

1: Аварийная остановка ПЧ, двигатель останавливается на выбеге.

2: Аварийная остановка ПЧ путем снижения частоты с временем замедления 2.

3: Продолжение работы ПЧ с текущей частотой, включается выход аварии.

Примечания*:* 

− При определении отказа канала связи по таймауту ПЧ отображает ошибку «**CE**» («Communication Error»). Ошибка «**CE**» не может быть сброшена при отсутствии связи по интерфейсу RS-485. Для сброса ошибки «**CE**» ПЧ должен получить произвольную команду MODBUS (например, выполнить корректное чтение регистра), а затем в течение 2 с получить команду сброса ошибки.

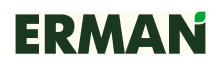

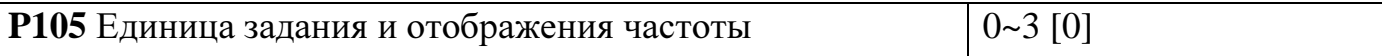

0: Частота задается и отображается в десятых долях Гц. Значение 502 соответствует частоте 50,2 Гц.

1: Частота задается и отображается в сотых долях Гц. Значение 5025 соответствует частоте 50,25 Гц.

2: Частота задается по шкале от 0 до 30000, где 30000 соответствует 100% от установленной максимальной выходной частоты.

3: Частота задается и отображается в десятых долях процента от установленной максимальной выходной частоты. Значение 502 соответствует 50,2%.

#### 4 ПРОТОКОЛ MODBUS

ПЧ серии E-9PF используют протокол, соответствующий MODBUS Application Protocol V1.1. ПЧ используют стандартные команды MODBUS 0x03 Read Holding Registers для чтения параметров, 0x10 Write Multiple Registers для записи параметров и подачи команд управления и 0x08 Diagnostics для определения состояния шины MODBUS.

Команды MODBUS, используемые ПЧ:

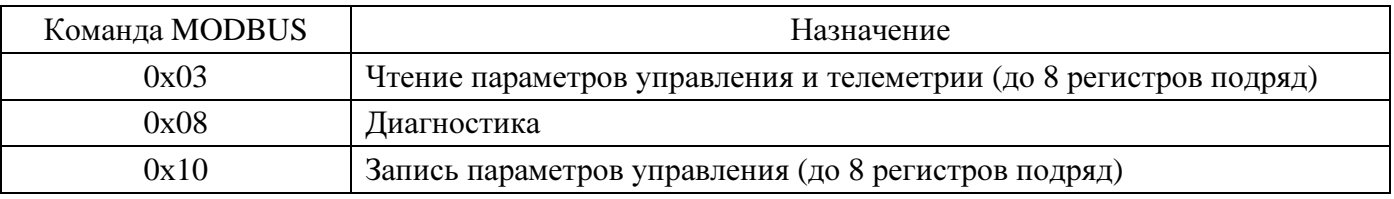

Если команда завершилась с ошибкой. ПЧ возврашает код и причину ошибки. Код ошибки является суммой кода команды MODBUS и числа 0x80. Причины ошибки могут быть следующими:

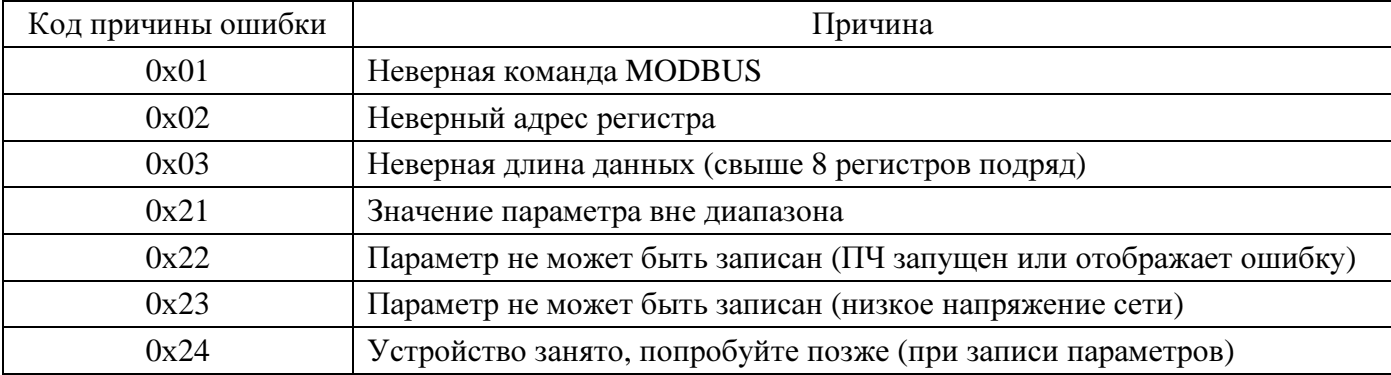

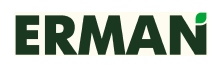

ПЧ не отвечает на команды в следующих случаях:

- − отказ канала связи (ошибка контроля четности или превышение времени ожидания);
- − команда адресована другому устройству;
- − пауза между смежными посылками в шине MODBUS менее 24 символов;
- − команда имеет неверную длину данных.

Интервал между окончанием приема ПЧ команды и передачей ответа составляет 24 символа при установленной скорости передачи в шине MODBUS. Минимальный интервал между ответом ПЧ и следующей командой также должен составлять 24 символа. Пожалуйста, настройте программное обеспечение master-устройства на соответствующие интервалы ожидания перед повторным запросом.

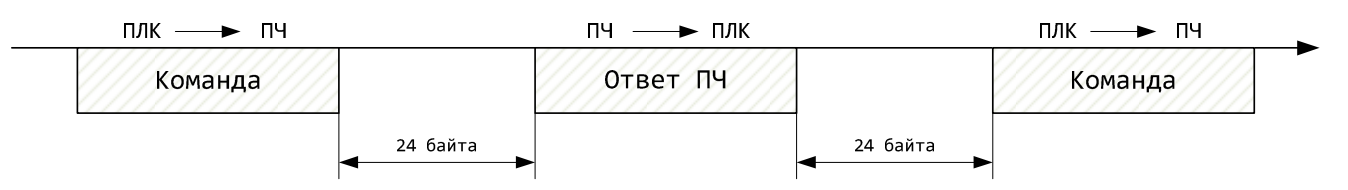

#### **4.1** ЧТЕНИЕ ПАРАМЕТРОВ

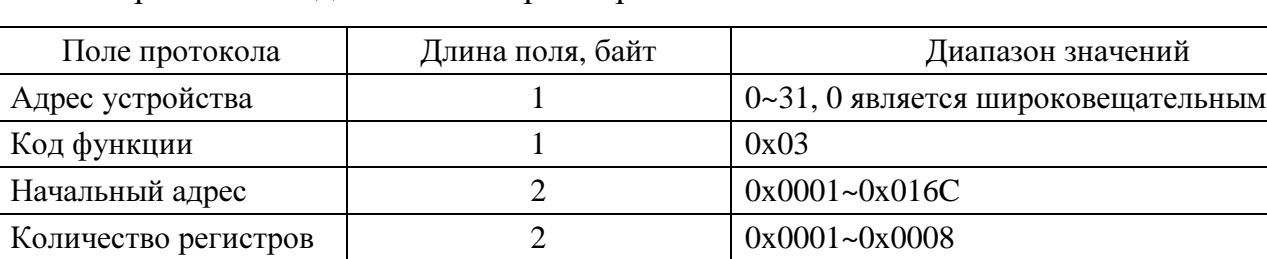

Формат команды чтения параметров:

Контрольная сумма 2 CRC-16

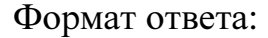

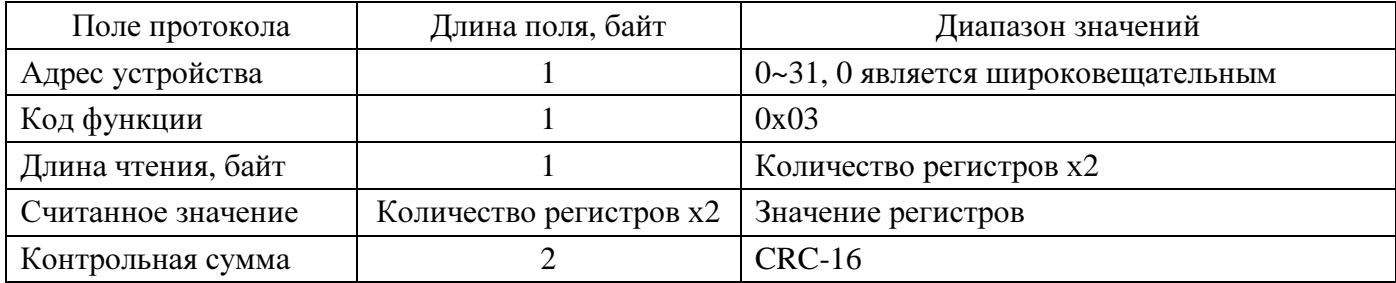

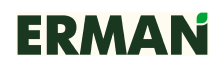

## **4.2** ЗАПИСЬ ПАРАМЕТРОВ

### Формат команды записи параметра:

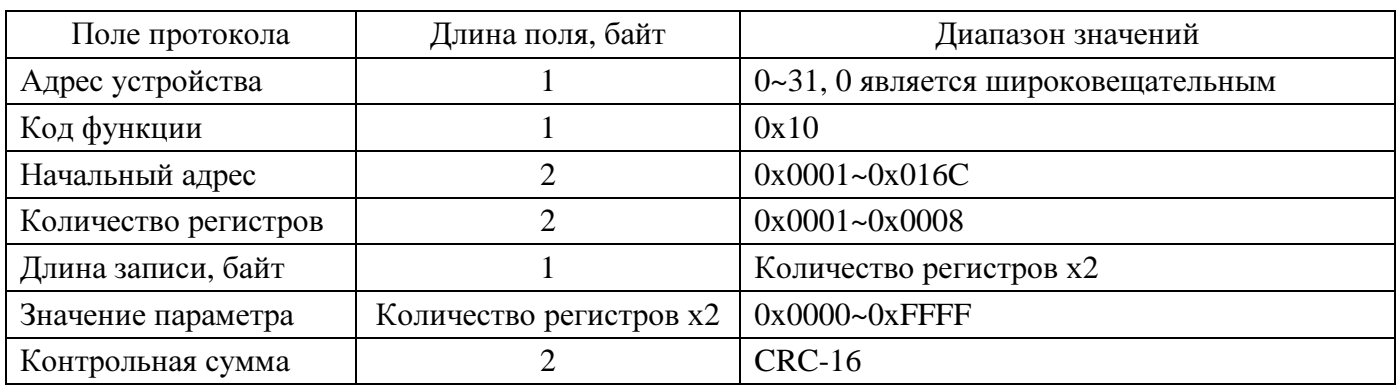

### Формат ответа:

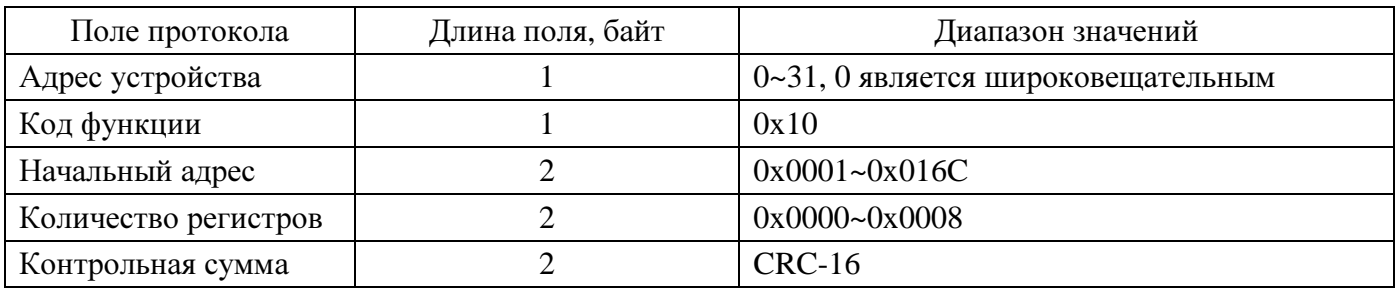

## **4.3** ДИАГНОСТИКА

### Формат команды диагностики:

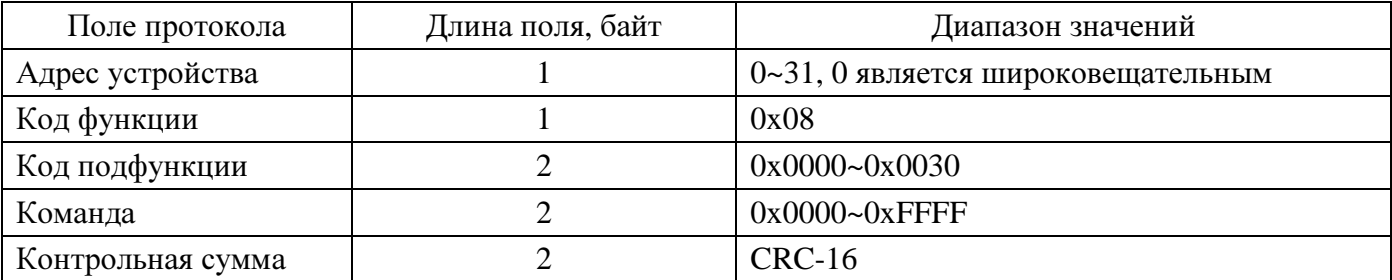

#### Формат ответа:

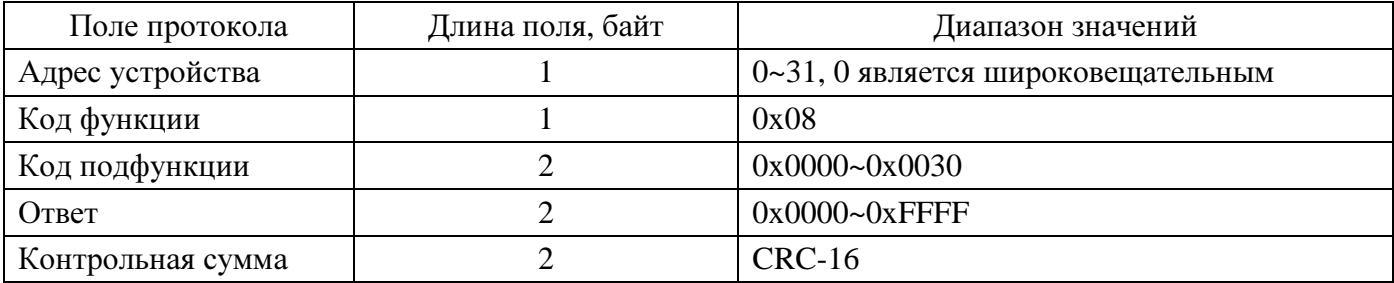

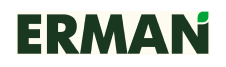

### 4.4 КОНТРОЛЬНАЯ СУММА CRC-16

ПЧ серии Е-9РГ используют для проверки целостности данных контрольную сумму CRC-16, определенную спецификацией MODBUS. Полином для расчета CRC равен 0хА001. Несовпадение контрольной суммы считается отказом канала связи.

## 5 АДРЕСА РЕГИСТРОВ MODBUS

### 5.1 РЕГИСТРЫ УПРАВЛЕНИЯ (ЧТЕНИЕ/ЗАПИСЬ)

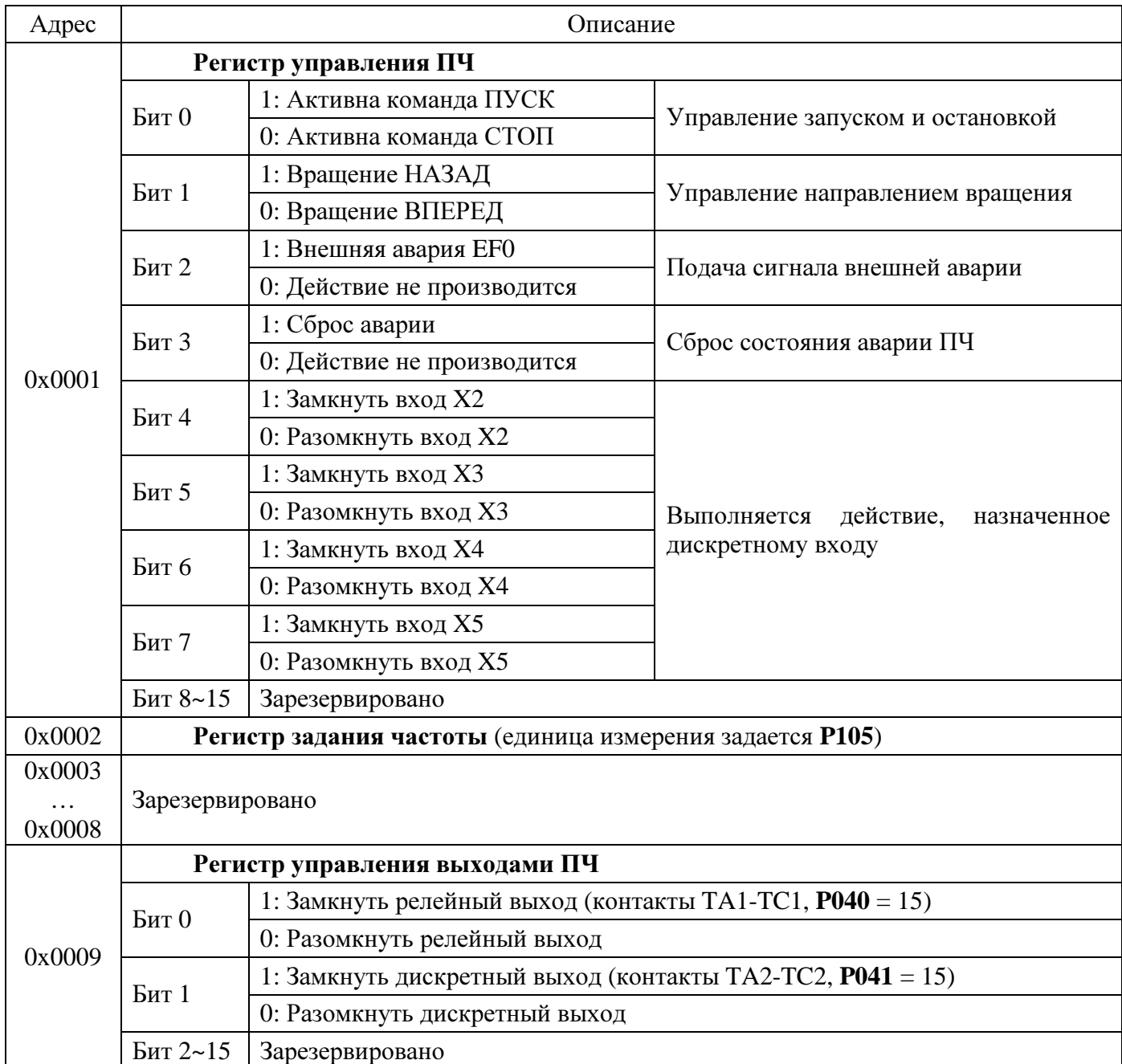

Зарезервированные биты следует устанавливать равными «0».

## 5.2 РЕГИСТРЫ СОСТОЯНИЯ (ЧТЕНИЕ)

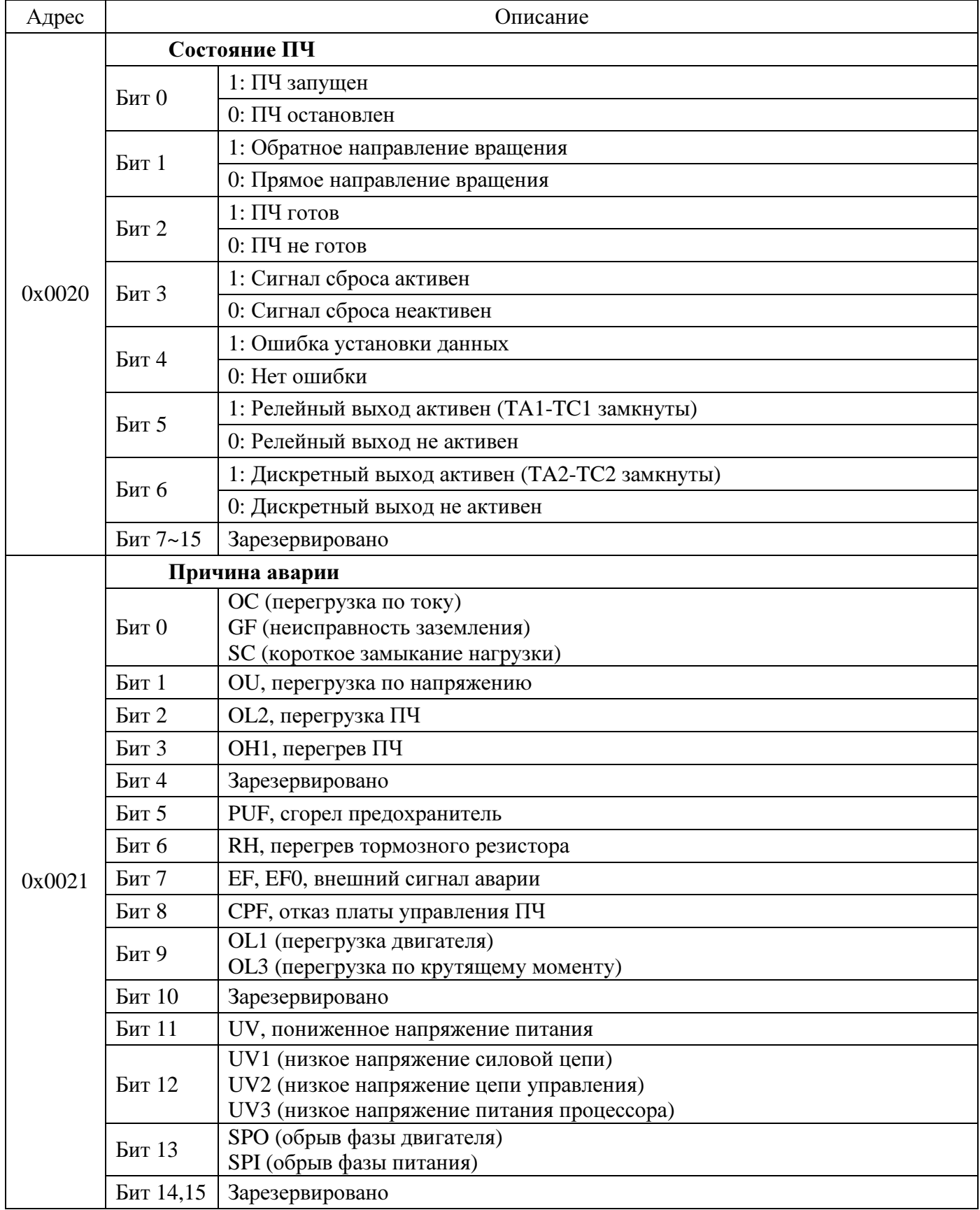

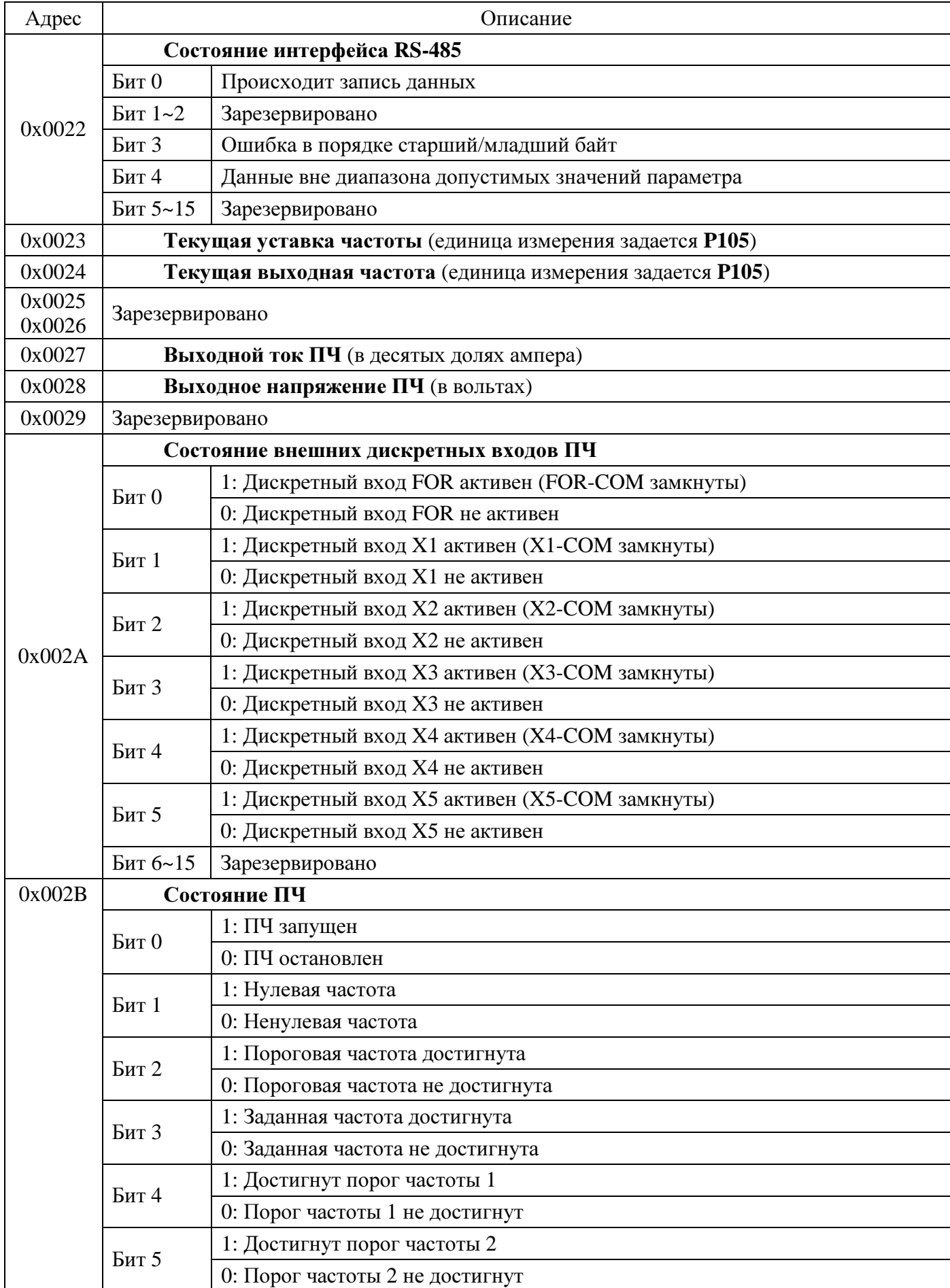

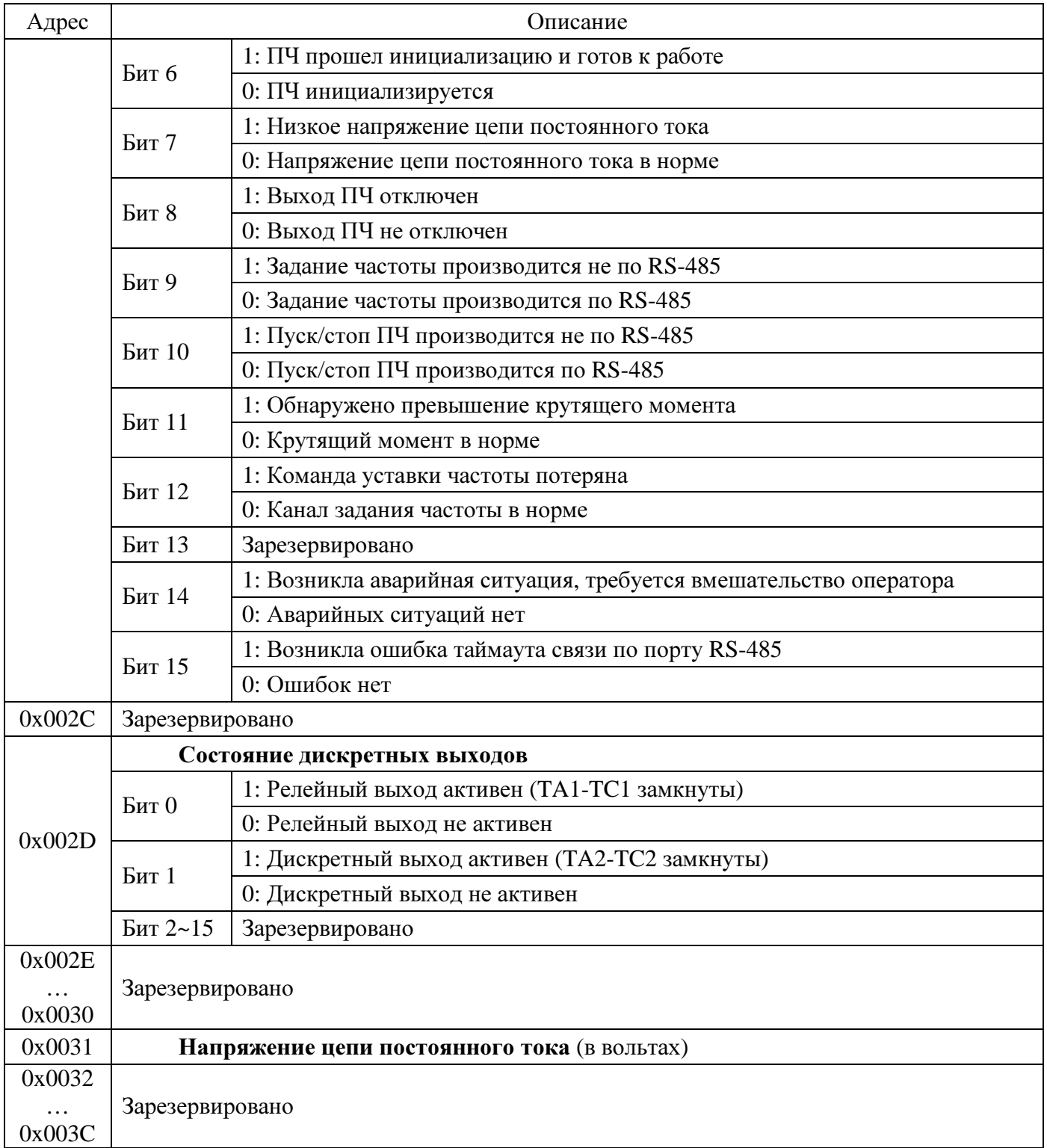

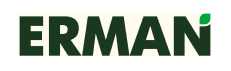

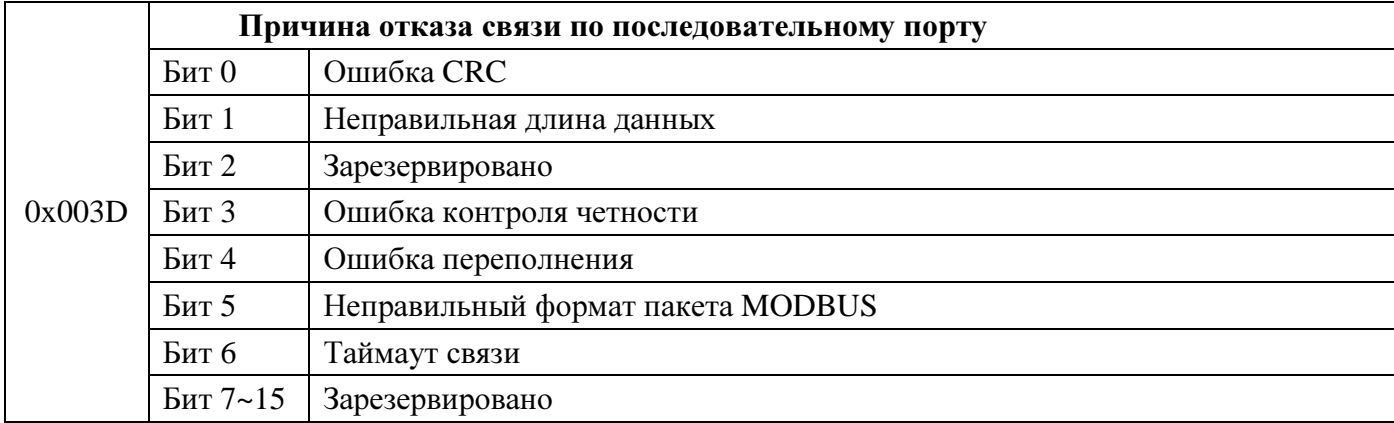

Примечание:

- Содержимое регистра 0х003D сохраняется до подачи сигнала сброса ошибок.

## 5.3 ДОПОЛНИТЕЛЬНЫЕ РЕГИСТРЫ (МУЛЬТИЗАПИСЬ)

ПЧ имеет два дополнительных регистра, доступных для записи посредством широковещательных команд MODBUS. Таким образом, возможен одновременный пуск и задание частоты для нескольких ПЧ, управляемых по одной шине MODBUS.

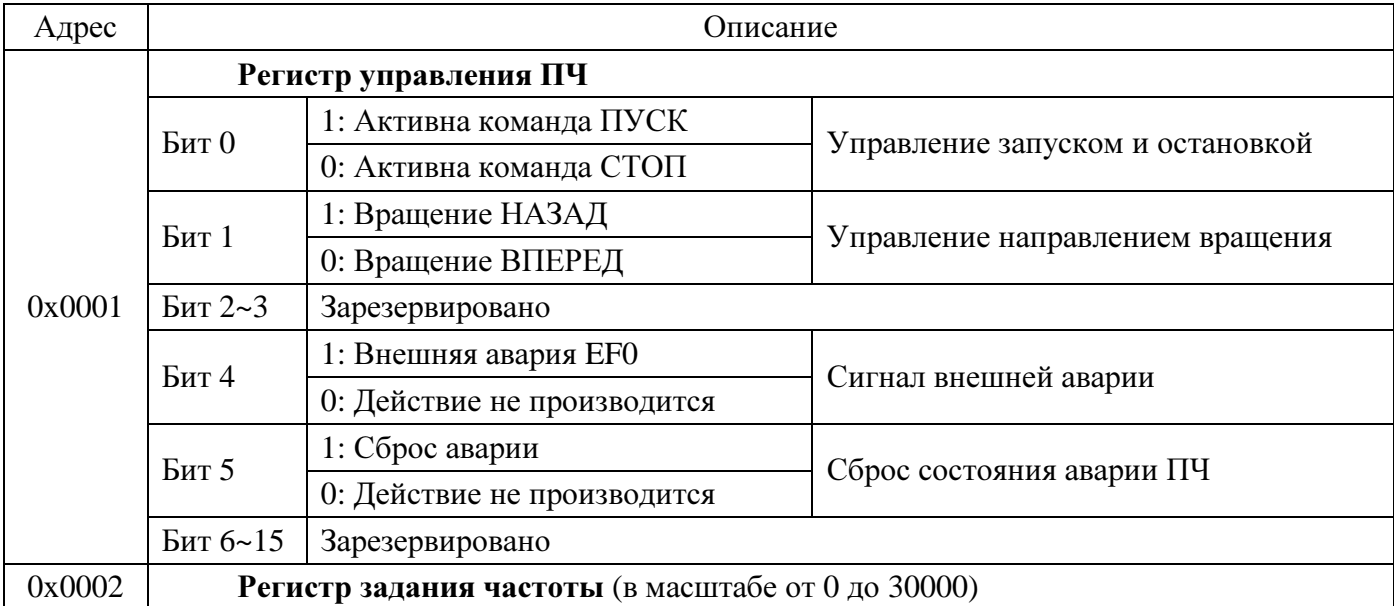

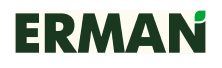

## **5.4** РЕГИСТРЫ ПАРАМЕТРОВ **(**ЧТЕНИЕ**/**ЗАПИСЬ**)**

Регистры параметров ПЧ расположены в адресном пространстве MODBUS от 0x0101 до 0x016C согласно карте адресов.

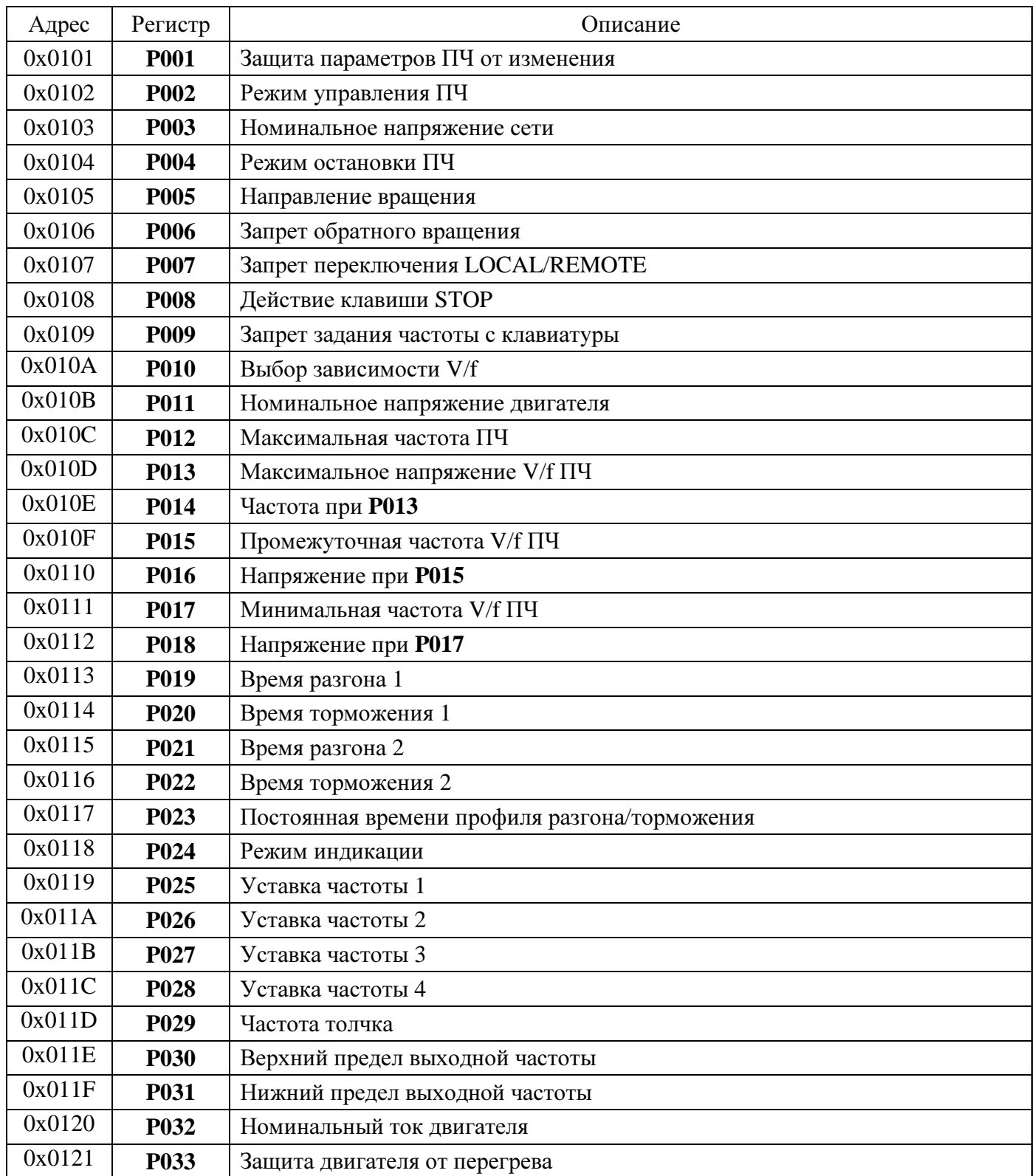

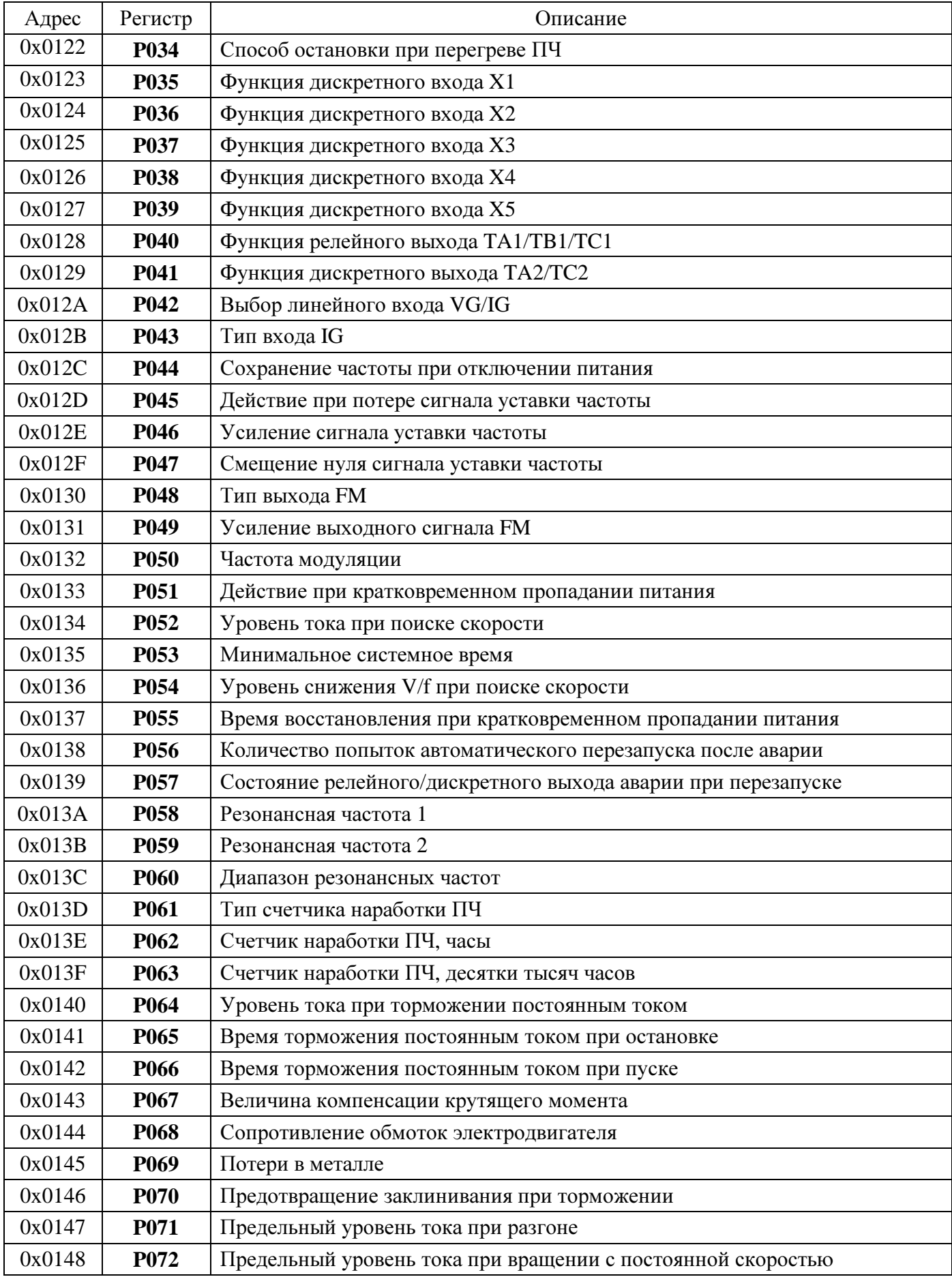

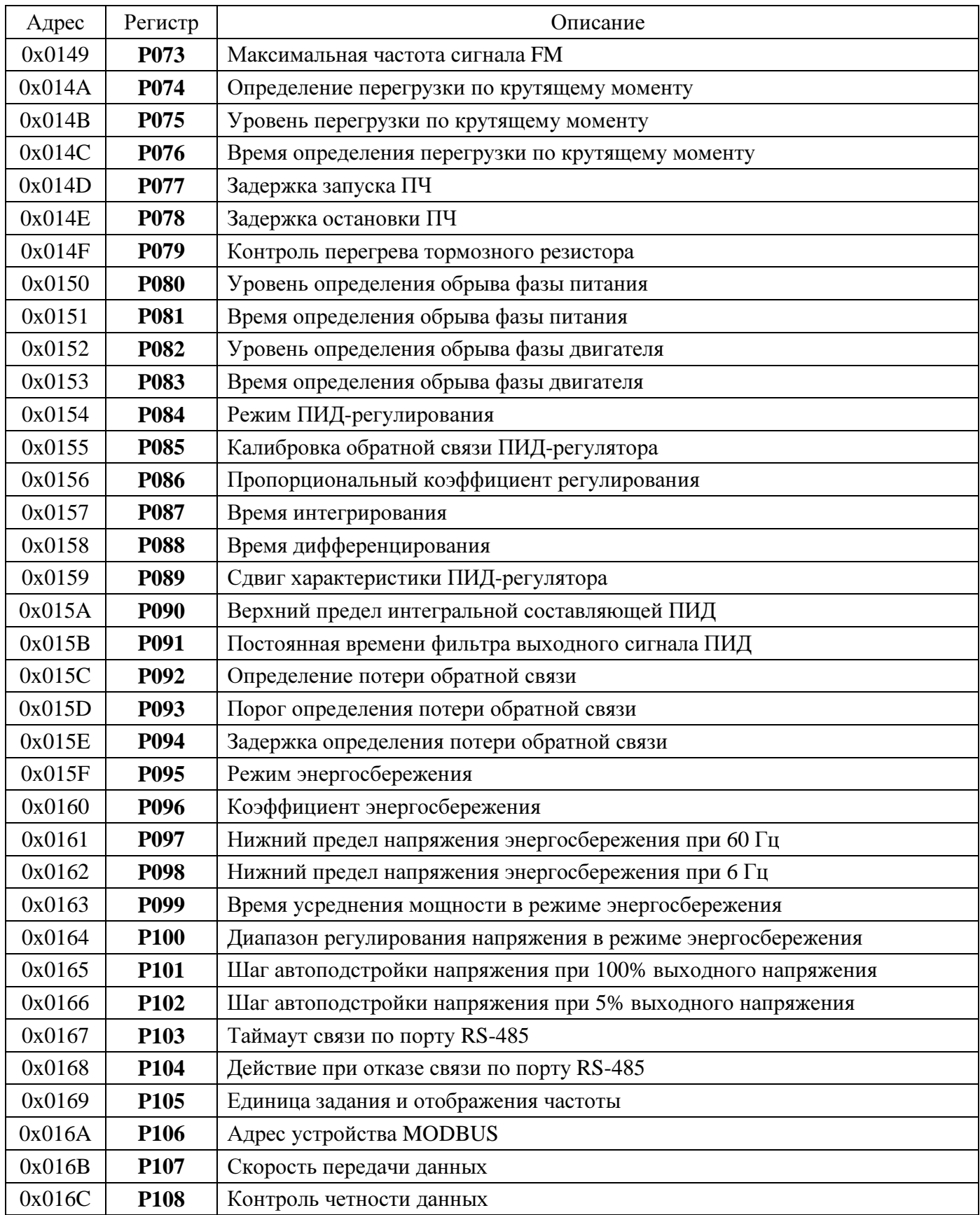

Подробное описание функций регистров приведено в Руководстве по эксплуатации ПЧ ERMAN серии E-9PF.

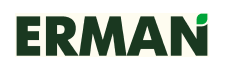

## **6** ПРИМЕРЫ КОМАНД

Ниже приводятся примеры команд чтения и записи в регистры ПЧ, а также диагностики состояния шины MODBUS. Обратите внимание, что длина и содержимое посылки могут изменяться в зависимости от команды и состояния ПЧ.

Пример 1. Считать регистры 0x68~0x6B с устройства с адресом 0x02:

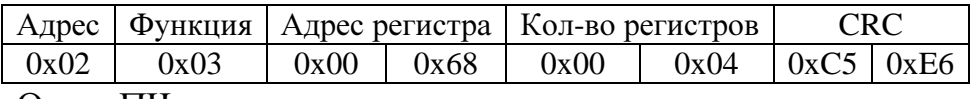

#### Ответ ПЧ:

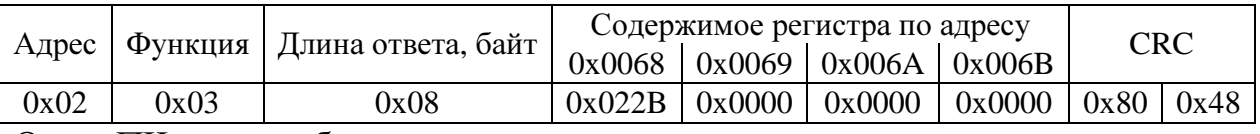

Ответ ПЧ при ошибке:

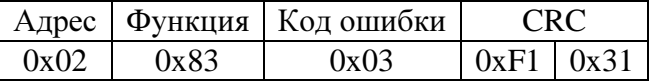

Пример 2. Записать данные в регистры 0x87~0x88 устройства с адресом 0x01:

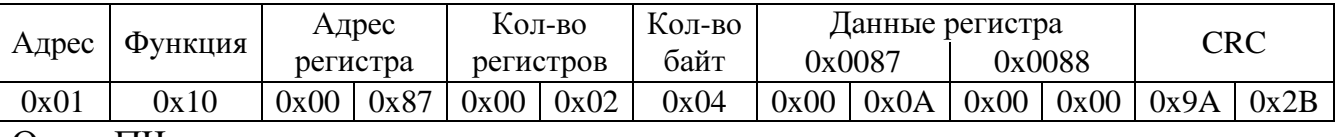

Ответ ПЧ:

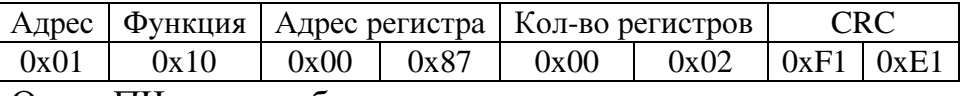

Ответ ПЧ при ошибке:

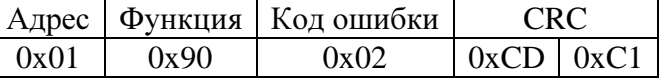

Пример 3. Команда диагностики:

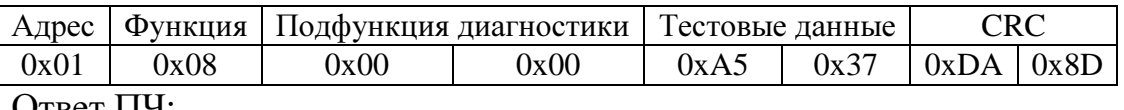

Ответ ПЧ:

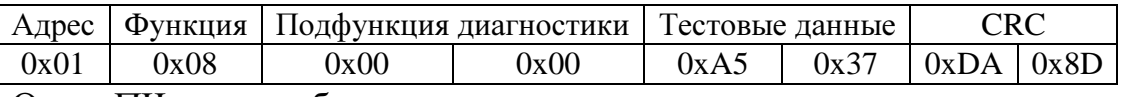

Ответ ПЧ при ошибке:

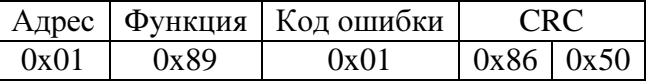